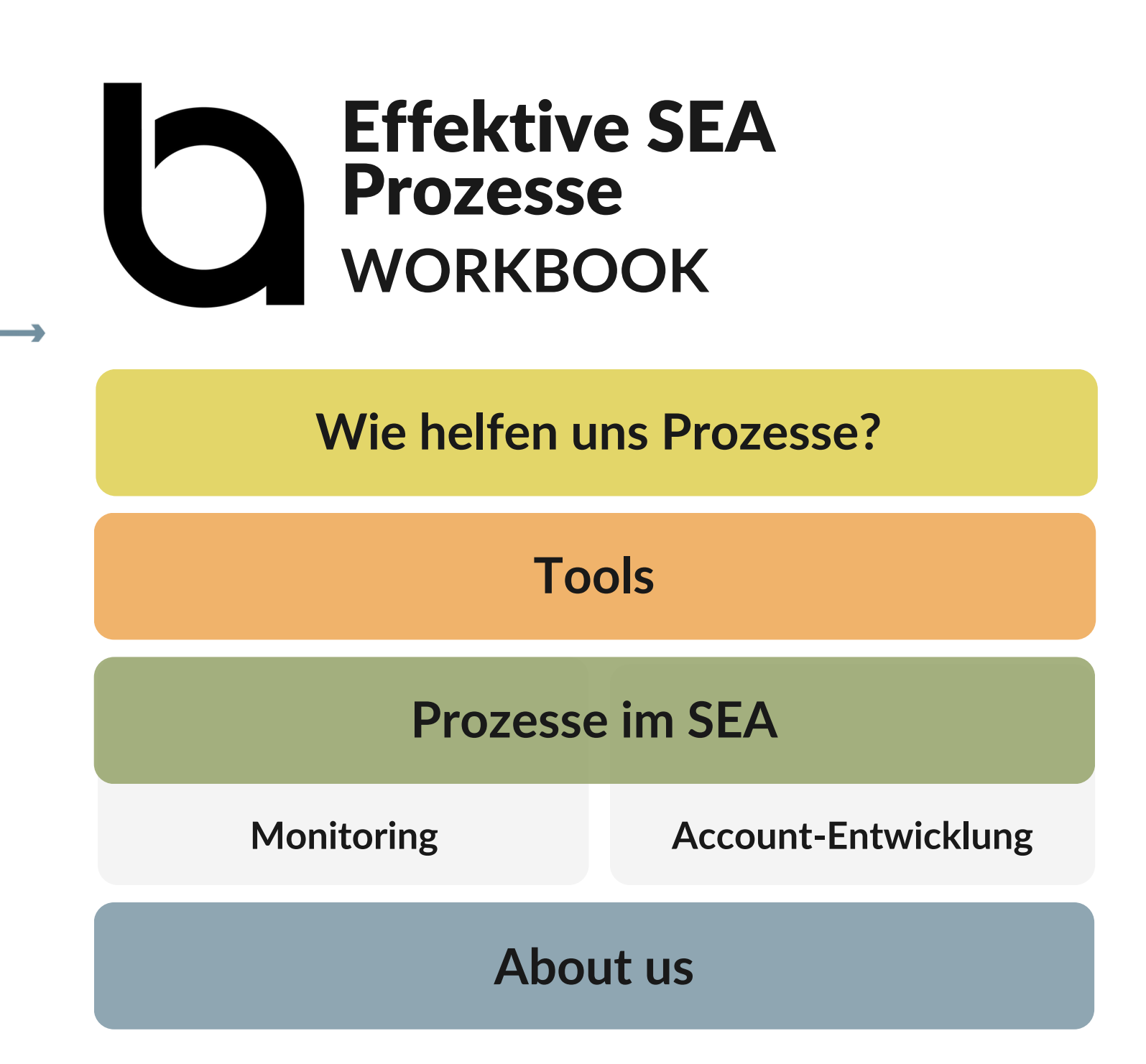

S M X V ortra g 2024 | ©The **Boutique** Agency

<span id="page-1-0"></span>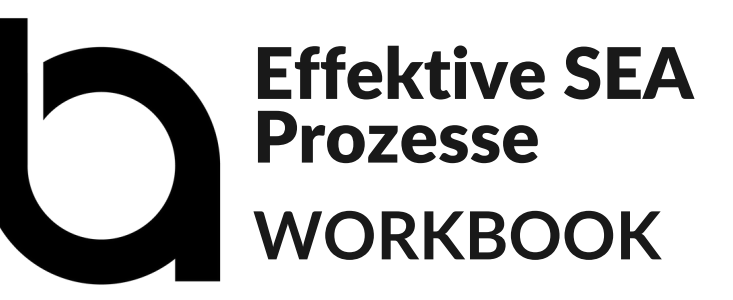

## **Wie helfen uns Prozesse?**

 $\hat{\bm{\lambda}}$ 

 $\sum$ 

X

Mit Hilfe von Prozessen lässt sich Qualität sicherstellen.

Prozesse bringen Klarheit, welche Dinge in welcher Reihenfolge von wem erledigt werden sollten, um ein bestimmtes Ziel zu erreichen. Dadurch werden keine Themen vergessen oder Aspekte außen vor gelassen.

Prozesse befreien uns davon, To-do-Listen im Kopf zu behalten und schaffen Freiraum für Kreativität.

Fehler passieren. Das ist unvermeidlich. Prozesse helfen, dass sich die Fehler nicht wiederholen, sofern wir sie mit den gewonnenen Erkenntnissen verbessern.

# <span id="page-2-0"></span>Effektive SEA Prozesse **WORKBOOK**

## **Tools**

A

R

X

Im Idealfall werden Prozesse von mehreren Personen gemeinsam erarbeitet. Es werden Workflows für Themen definiert, die in einer bestimmten Reihenfolge ablaufen müssen und Check-Listen erstellt, die alle To-dos abbilden. Alles wird sauber dokumentiert und an der richtigen Stelle abgelegt, sodass es einfach auffindbar ist.

Folgende Tools können euch hierbei behilflich sein:

- [Scribe:](https://scribehow.com/) Schritt für Schritt-Anleitungen in Sekundenschnelle
- [Loom](https://www.loom.com/): Dokumentation von Wissen mithilfe von einfach erstellten Videos
- [Notion:](https://www.notion.so/de-de) Organisiertes Wissen, Dokumente und Projekte an einer Stelle

Projektmanagementtools wie Asana, Trello oder Monday können mit Vorlagen To-do-Listen an der richtigen Stelle abbilden.

# <span id="page-3-0"></span>Effektive SEA Prozesse **WORKBOOK**

# **Prozesse im SEA**

- Alerting & Fallbacks
- Automatisiertes Monitoring
- Insights aus dem Interface
- Deepdive mit Dashboards

# **Monitoring Monitoring Resount-Entwicklung**

- Optimization
- Testing
- Growth & Expansion
- Learning
- Planning

<span id="page-4-0"></span>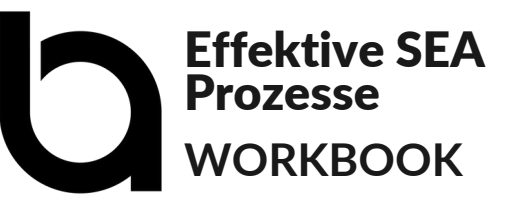

## **Monitoring**

X

R

XX

Monitoring ist unerlässlich für eine Sicherung der Qualität, den effizienten Einsatz der Werbebudgets und für das Erkennen von Potenzialen.

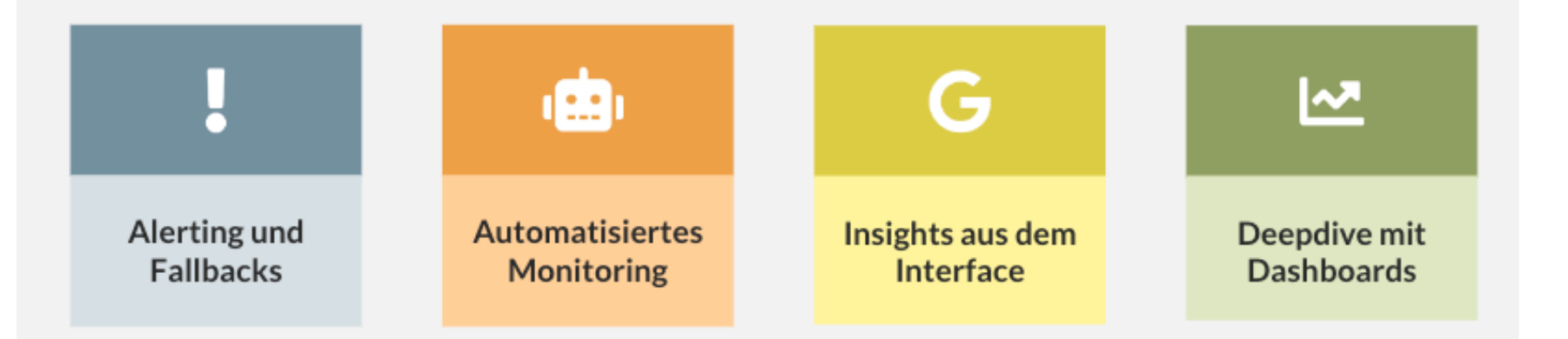

Wir unterteilen die Monitoring-Aktivitäten in vier Bereiche: **Alerts** dienen als Trigger für Aktivitäten, **Automatisierung** hilft uns, effizienter zu werden. Manche Learnings ziehen wir direkt aus dem **Interface**, für die schnelle Erfassung von Daten eignet sich die Visualisierung über **Dashboards**.

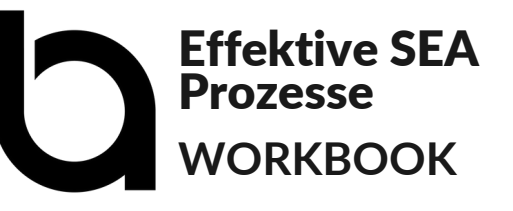

## **Alerting und Fallbacks**

## **Regeln**

Â

R

X

Mithilfe von Regeln lassen sich E-Mail Benachrichtigungen verschicken, die auf bestimmte Vorkommnisse im Konto hinweisen. Sie ergänzen die automatischen Konto-Benachrichtigungen um relevante Bedingungen, sodass beispielsweise pausierte Anzeigen nicht beachtet werden.

Zu finden sind sie im Google Ads Account unter Tools > Bulk-Aktionen > Regeln.

## **Abgelehnte Anzeigen:**

Benachrichtigt per E-Mail, wenn aktive Anzeigen in aktiven Anzeigengruppen und Kampagnen abgelehnt werden.

Im Idealfall landet diese Information kurz vor Arbeitsbeginn im Postfach, um schnell reagieren zu können.

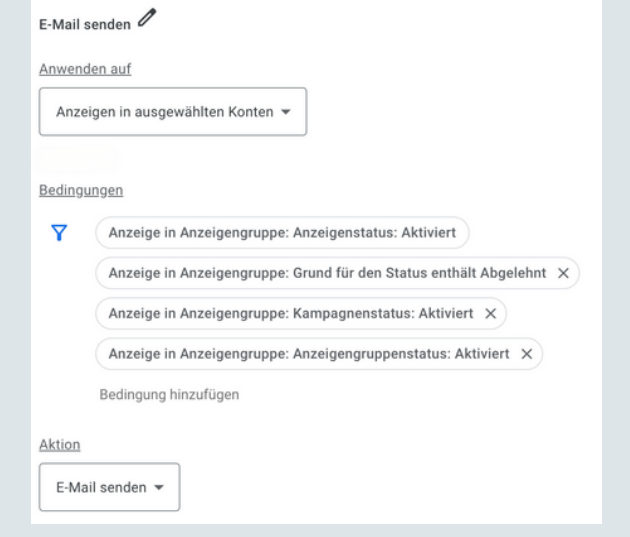

## **Abgelehnte Keywords:**

Benachrichtigt per E-Mail, wenn Keywords aufgrund von Richtlinienverstößen abgelehnt wurden.

## **Beschränkte Budgets:**

Benachrichtigt per E-Mail, wenn Kampagnenbudgets eingeschränkt sind.

## **Skripte**

XX

Wo Regeln an ihre Grenzen stoßen, können Skripte weitere wichtige Benachrichtigungen liefern.

## **Ads Down:**

Benachrichtigt (z. B. per Slack), wenn ein Account für länger als einen definierten Zeitraum keine Impressionen verzeichnet.

## **Link Checker:**

Prüft Links und benachrichtigt, wenn der Statuscode nicht der gewünschten Einstellung (z. B. 200 OK) entspricht.

## **Audience Checker:**

X

XX

Benachrichtigt per E-Mail, wenn der Umfang einer Remarketing Liste um einen festgelegten Prozentsatz zurückgeht.

## **Account Anomaly Checker:**

Benachrichtigt (z. B. per Slack oder E-Mail), wenn im Konto Anomalien sichtbar werden. Hierzu werden die Daten mit den durchschnittlichen historischen Daten des selben Wochentags verglichen.

Gemonitored werden Werte wie Impressionen, Klicks, Kosten, CPC oder auch Conversions oder Conversion-Werte. Der Schwellenwert, ab welchem benachrichtigt werden soll, wird selbst definiert.

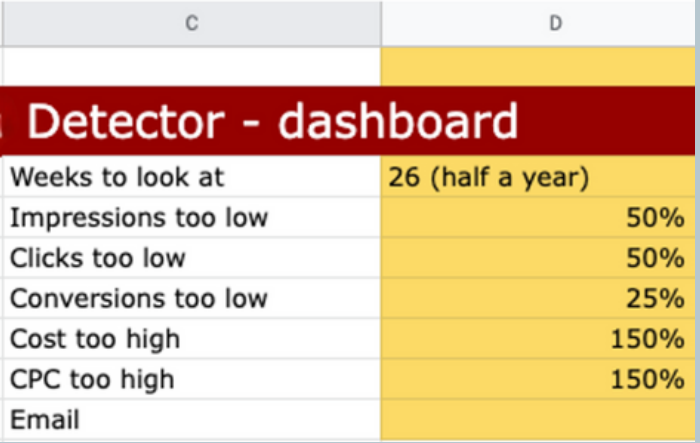

Hierdurch können beispielsweise auch Nachfrage-Spitzen oder Conversions mit ungewöhnlich hohem Wert gemonitored werden.

## **Website-Monitoring**

**XX** 

**ASS** 

XX

Es lohnt sich außerdem, die Verfügbarkeit der Website zu monitoren, auf die wir die Nutzer:innen mit Klick auf unsere Anzeigen schicken. So können wir bei ungeplanten Ausfällen die Anzeigen kurzfristig pausieren und so Kosten einsparen.

## **Beispiel Uptime Robot:**

Benachrichtigt (z. B. per Slack, E-Mail oder auch SMS), wenn die Website nicht erreichbar ist. Es wird ebenfalls benachrichtigt, sobald die Website wieder normal erreichbar ist.

#### O TV Mode **D D**  $\Box$ TRA https://www.the-boutique-agency.de/ A place to find all the details about your monitors www.the-boutique-agency.de SSL certificate and domain expiration info & SSI notification BarA Domain valid until: SSI cert. valid until Certificate issue Certificate type Not available May 29, 2024 Let's Encrypt R<sub>3</sub> **O** Current Status Last 24 hours -**Il Uptime (100.000%)**  $O$  Up Since 276 hrs. 50 mins (2024-02-28 22:31:44) √ Response Time (838.44ms av.) **Test notification setup +** Shows the "instant" that the monitor started returning a response in ms (and average for the (aved period is 838.44ms) al Untime **MILLER** 100.000% (last 24 hours) 100.000% (last 7 days) 99.912% (last 30 days) **O** Latest dov  $\alpha n$ - $\alpha$ It was recorded on 2024-02-28 21:53:46 and the downtime lasted for 0 hrs, 37 mins Incidents All event Incidents Status Cause Started at Duration **O** Resolve 500 Internal Server Error (500) 2024-02-28 21:53:46  $37m$ 2024-01-18 10:45:17  $43m$ **O** Resolver Connection Timeou 2023-12-12 03:47:09 48 m **O** Resolv Connection Timeou

## **Einstellung im Konto:**

Bei Verwendung von Kreditkarten als Zahlungsmittel für Google Ads gibt es des Öfteren Probleme mit der Zahlung. Grund für eine Sperrung durch das Kreditinstitut kann neben einem ausgereizten Kreditlimit auch Fraud-Prävention sein - schließlich bucht Google ständig den gleichen Betrag ab und das teilweise mehrmals am Tag.

Eine einfache Lösung ist, ein sekundäres Zahlungsmittel zu hinterlegen, das im Notfall alternativ belastet werden kann.

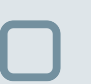

À

XX

X

**Sekundäres Zahlungsmittel hinterlegen:**

Einstellungsmöglichkeit unter Abrechnung > Zahlungsmethoden

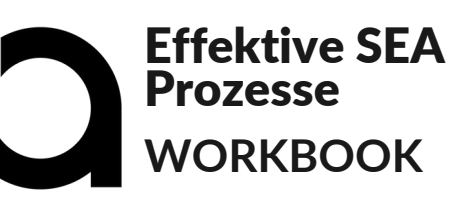

X

XX

X

## **Automatisiertes Monitoring mit Zapier**

Mit Hilfe von Zapier lassen sich die wichtigsten Kennzahlen automatisiert zur gewünschten Uhrzeit in ein System der Wahl pushen.

Für uns sind das beispielsweise Performancekennzahlen und Kostenhochrechnungen, die aus Google Ads und Microsoft Ads kommen, in einem Sheet aufbereitet werden und dann als Slack-Nachricht am frühen Morgen eintrudeln.

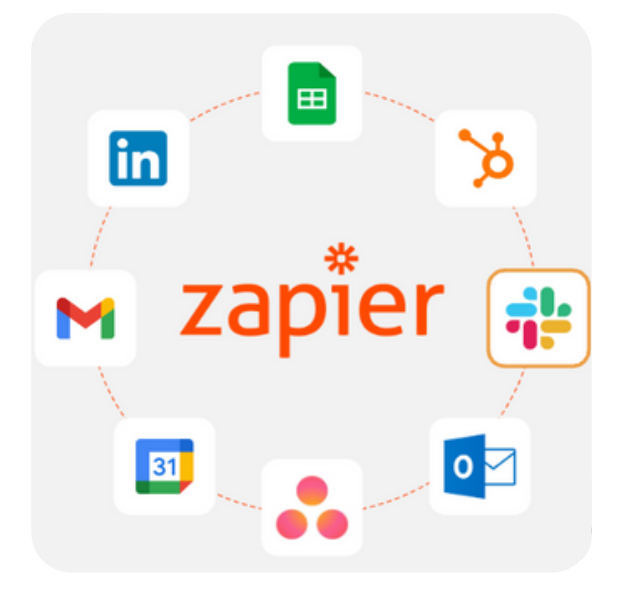

Auch der Verlauf der Daten lässt sich hierdurch abbilden. Da die Daten als Nachricht festgeschrieben sind, können Entwicklungen ganz einfach über den Chat betrachtet werden.

Wie genau du deinen eigenen Zap erstellen kannst, zeigen wir dir auf den nächsten Seiten!

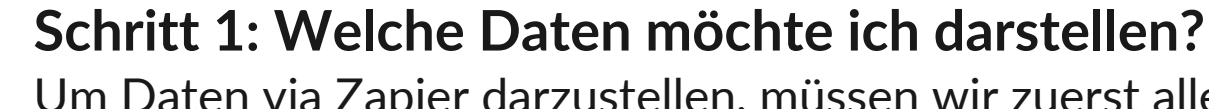

Um Daten via Zapier darzustellen, müssen wir zuerst alle gewünschten Daten zugänglich machen.

Dazu muss geklärt werden, welche Daten benötigt werden: Google Analytics, Google Ads, Microsoft Ads? Welche KPIs sind wichtig?

*Welche Daten sind für dich am wichtigsten?*

X

R

XX

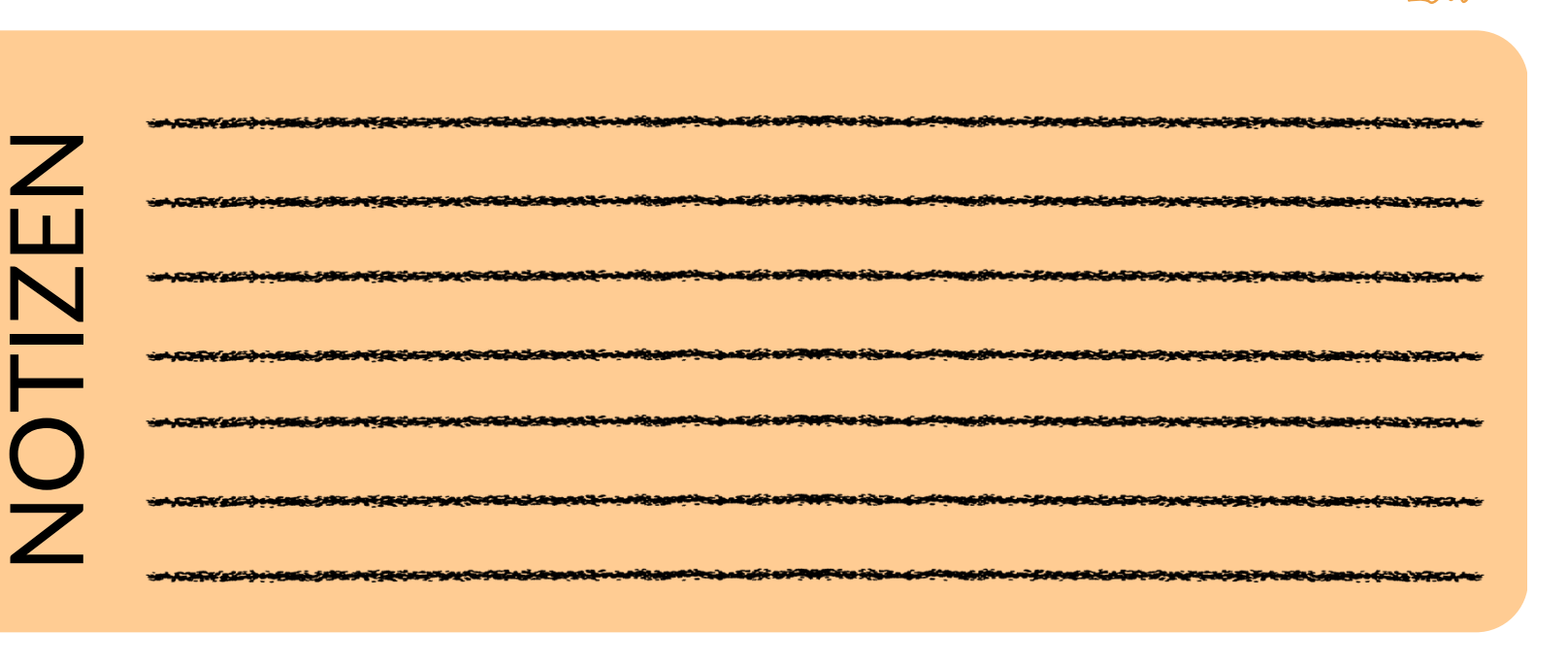

## **Schritt 2: Export und Aufbereitung der Daten**

Die gewünschten Daten können anschließend entweder per Skript oder [Google](https://support.google.com/google-ads/answer/9000139?hl=en) Sheets Add-[On](https://support.google.com/google-ads/answer/9000139?hl=en) in ein Sheet exportiert werden.

Damit Zapier die Daten richtig verwenden kann, bedarf es eines bestimmten Formats. Hierfür bilden wir Key-Value Paare: In der ersten Zeile wird die Bezeichnung eingefügt, darunter der Wert.

X

XX

X

## **Tipp:**

ROAS und CPA lassen sich einfach aus Kosten und Performance-Daten berechnen. Um Fehlermeldungen zum Monatsanfang vorzubeugen, kann man die Funktion *WENNFEHLER* nutzen

## Das kann dann beispielsweise so aussehen:

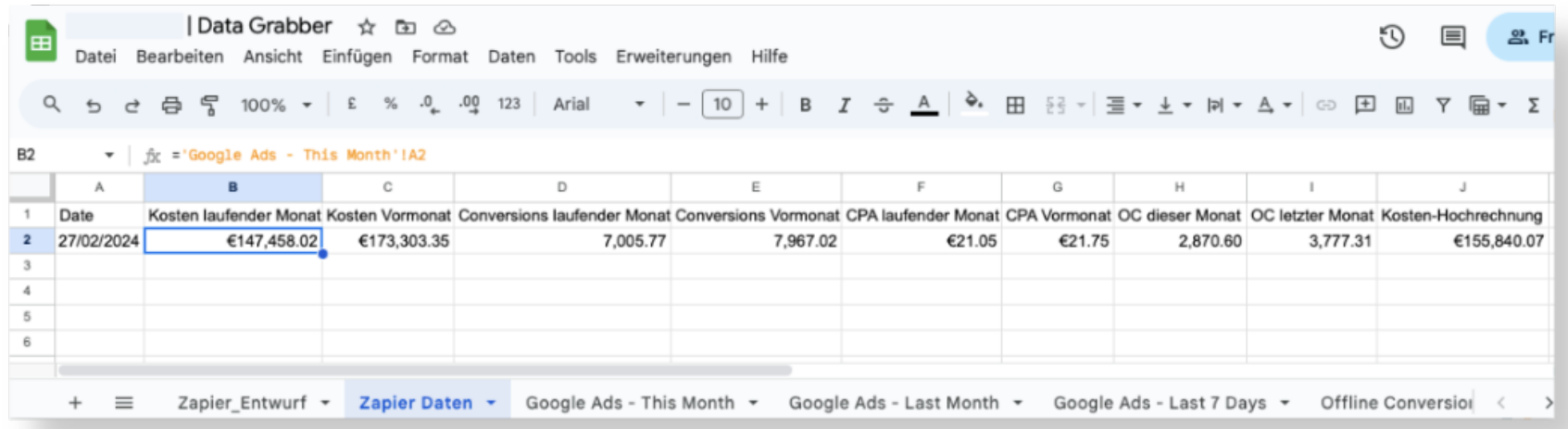

## *Anpassungen bei Verwendung mehrerer Datenquellen*

Ein Zap wird immer ausgelöst, wenn sich die Daten innerhalb des Sheets ändern. Werden beispielsweise Daten aus Google Ads und Microsoft Ads importiert, würden zwei Zaps gefeuert werden.

Um das zu verhindern, nutzen wir ein zusätzliches Sheet, das den Stand des Data Grabber Sheets einmal täglich per App-Skript kopiert.

App-Skripts sind in Google Sheets unter Erweiterungen zu finden, wir verwenden folgendes Skript:

```
function importZapier() {
```
var ss = SpreadsheetApp.getActiveSpreadsheet();

var database = SpreadsheetApp.openByUrl("[URL des Original-Sheets einfügen]");

var dataToCopy = database.getSheetByName("[Name des Tabellenblatts im Original-Sheet]").getRange(" [Bereich der Daten, die kopiert werden sollen]").getValues();

var copyToSheet = ss.getSheetByName("[Name des Tabellenblatts, in das die Daten kopiert werden sollen]");

```
var copyData = copyToSheet.clearContents().getRange(1, 1, dataToCopy.length,
dataToCopy[0].length).setValues(dataToCopy);
```
}

**XX** 

 $\sum$ 

X

Ausgelöst wird das Skript über einen zeitgesteuerten Trigger, der jeden Vormittag ausgeführt wird.

# X XX R

## **Schritt 3: Aufbereitung in Zapier**

## *Trigger*

Zunächst wird ein auszulösendes Ereignis ausgewählt, in unserem Fall die Aktualisierung des Google Spreadsheets.

Hierfür wird ein Google Account verknüpft, welcher Zugriff auf das Dokument hat.

Danach werden das entsprechende Spreadsheet und Worksheet (Tabellenblatt) ausgewählt.

Durch einen Test kann geprüft werden, ob Zapier auf das Dokument zugreifen kann.

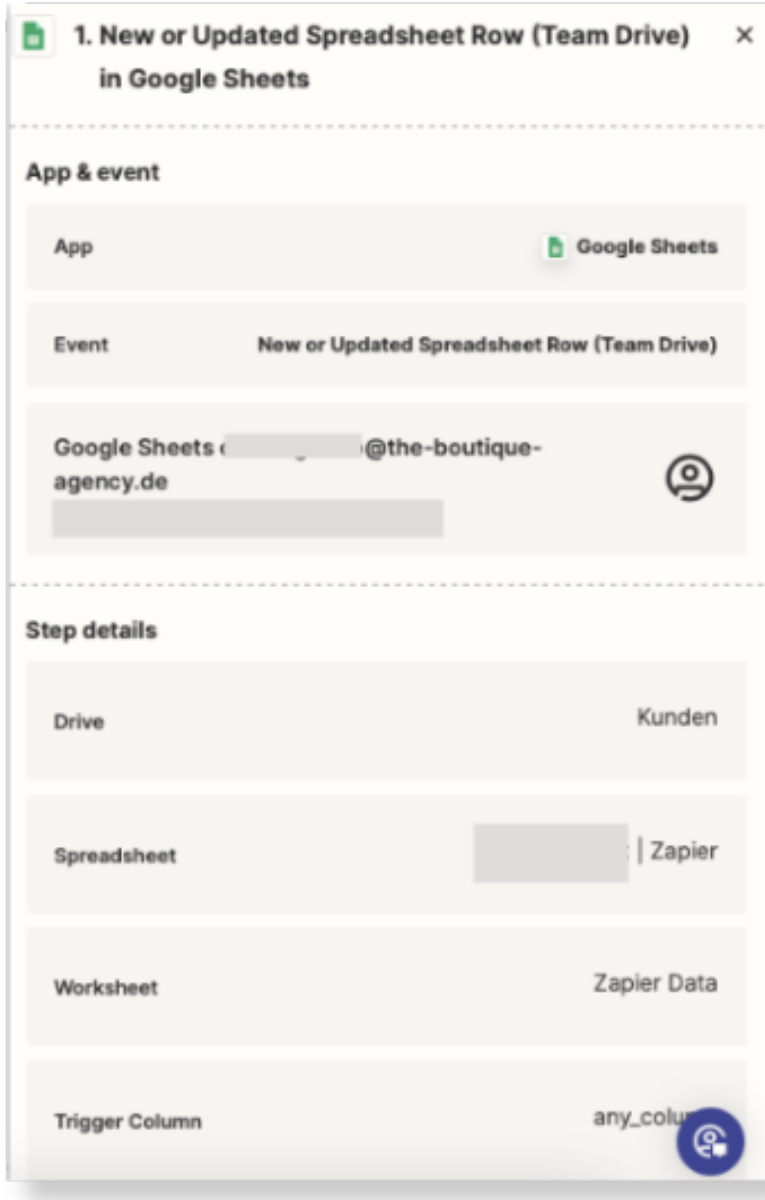

## *Handlung*

X

XX

X

Letztendlich muss nur noch die Handlung definiert werden, die nach Auslösen des Triggers ausgeführt werden soll. In unserem Fall das Senden einer Channel-Nachricht in Slack.

Auch hier steht an erster Stelle die Verknüpfung eines Accounts, gefolgt von der Auswahl des entsprechenden Channels.

Anschließend wird die zu versendende Nachricht vorbereitet. Feste Texte werden mit dynamischen Werten aus dem Google Spreadsheet kombiniert.

Im letzten Schritt kann auch hier wieder die Aktion getestet werden.

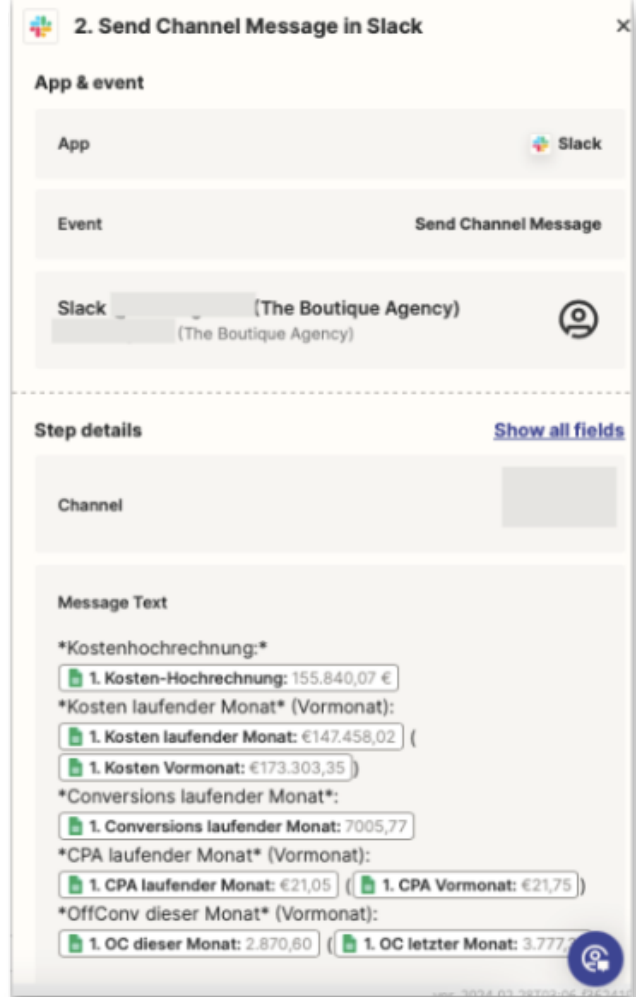

Der Zap kann letztendlich noch grafisch optimiert werden. Ein Logo kann als Icon hinzugefügt werden und sogar Emoticons können dem Text hinzugefügt werden.

## **Schritt 4: Über einen fertigen Zap freuen**

Im letzten Schritt gilt es, sich über den fertigen Zap zu freuen und die Daten jeden Vormittag zu betrachten und zu interpretieren.

## Der finale Zap kann beispielsweise so aussehen:

#### Zapier APP 08:59 Uhr 63 Gesamt

Kosten Runrate: 88.410.18€ (73.180.19€) Umsatz Runrate: 424.687.82€ (381.394.80€) ROAS: 480.36% (521.17%)

#### $DE =$

X

**SSS** 

X

Kosten: 18.142.42€ Umsatz: 110,646.95€

ROAS: 609.88% (529.43%) Non-Brand ROAS: 275.53% (245.59%)

Kosten Runrate: 45.680.46€ (33.383.88€) Umsatz Runrate: 229.500.86€ (176.745.36€)

#### $\mathbf{H}$

Kosten: 11.443.63€ Umsatz: 64,970.11€

ROAS: 567.74% (516.99%) Non-Brand ROAS: 218.00% (262.33%)

Kosten Runrate: 33.578.64€ (31.503.14€) Umsatz Runrate: 142,469.32€ (162,868.64€)

#### $AT =$

Kosten: 2.637.78€ Umsatz: 16.828.07€

#### **(Thiumas: Bot** APP 07:15 Uhr Alle Daten im Vergleich zum Vormonat

Kosten Runrate: 55,301.52€ (52,282.59€)

Umsatz Runrate Google Ads: 1.530.979.26€ (1.802.582.83€) Umsatz Runrate Google Analytics: 324.642.61€ (717.374.03€)

ROAS Google Ads: 2768.42% (3447.77%) ROAS Google Analytics: 587.04% (1372.11%)

KUR Google Ads: 3.61% (2.90%) KUR Google Analytics: 17.03% (7.29%)

ALL East office and Kosten Runrate: 45,200.68€ (45,078.83€) Umsatz Runrate Google Ads: 1,222,598.04€ (1,555,211.72€) ROAS: 2704.82% (3449.98%)

Valencia M. Kosten Runrate: 1,174.00€ (1,196.58€) Umsatz Runrate Google Ads: 34.724.10€ (38.345.60€) ROAS: 2957.75% (3204.60%)

**P** Local **P** Kosten Runrate: 7.581.02 Umsatz Runrate Google A ROAS: 3099.39% (3970.5

Zapier APP 13:40 Uhr Kostenhochrechnung: 155.840,07 € Kosten laufender Monat (Vormonat): €147.458,02 (€173.303,35) **Conversions laufender Monat: 7005.77** CPA laufender Monat (Vormonat): €21.05 (€21.75) OffConv dieser Monat (Vormonat):

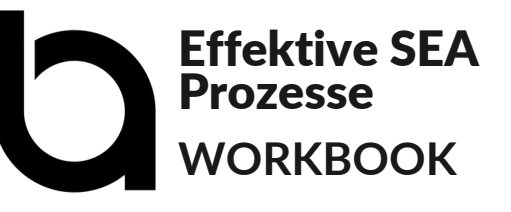

X

R

XX

## **Insights aus dem Interface**

Für eine genauere Analyse der Daten ist der Blick ins Konto unerlässlich. Wichtig ist jedoch, sich nicht in den Tiefen des Accounts zu verlieren, sondern den Blick aufs Wesentliche zu richten. Hierbei helfen vorgefertigte Spalten, zu denen immer wieder zurückgekehrt werden kann.

## *Hilfreiche Spalten fürs Monitoring*

- Kosten (Zeiträume, Veränderungen, Runrate)
- Conversions inkl. Trends
- Performance Werte und dazugehörige Ziele

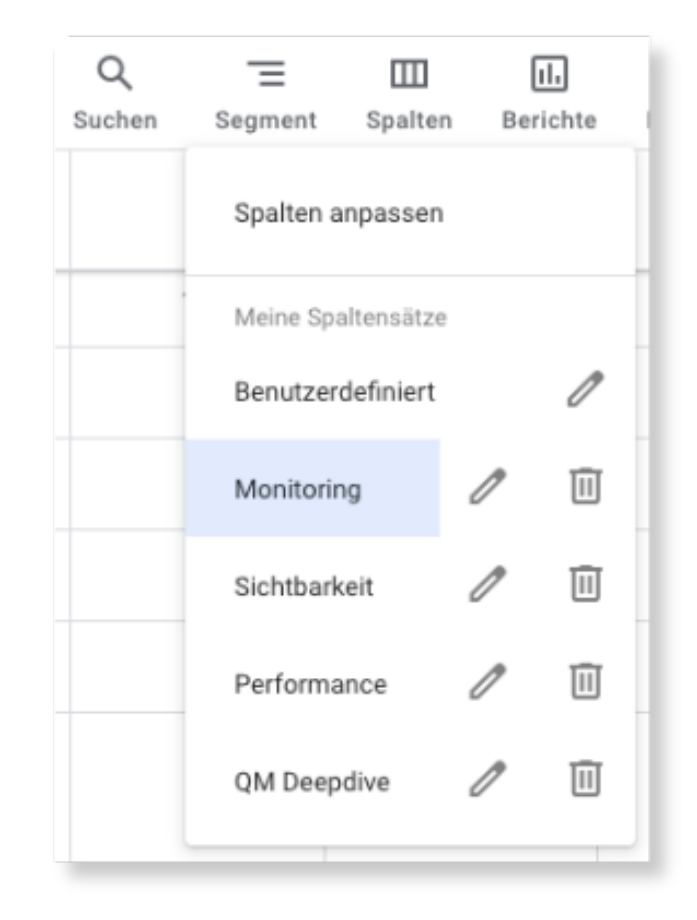

## **ROAS Betrachtung mithilfe von benutzerdefinierten Spalten**

**XX** 

**SSS** 

X

Bei langen Conversion Delays ist der ROAS der letzten 30 Tage alleine leider häufig nicht aussagekräftig. Dank benutzerdefinierten Spalten können wir Spalten ganz nach unseren Wünschen erstellen. Hierfür klicken wir in der Spaltenauswahl rechts auf + Benutzerdefinierte Spalte.

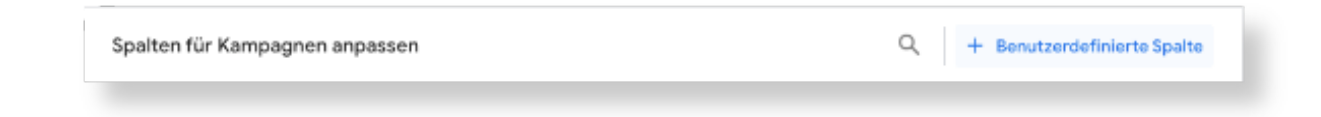

Wir haben dir ein paar Spalten inkl. Definition zusammengestellt, die bei der ROAS-Betrachtung hilfreich sind. Die Definition kannst du einfach als Text in das Formel-Feld einfügen.

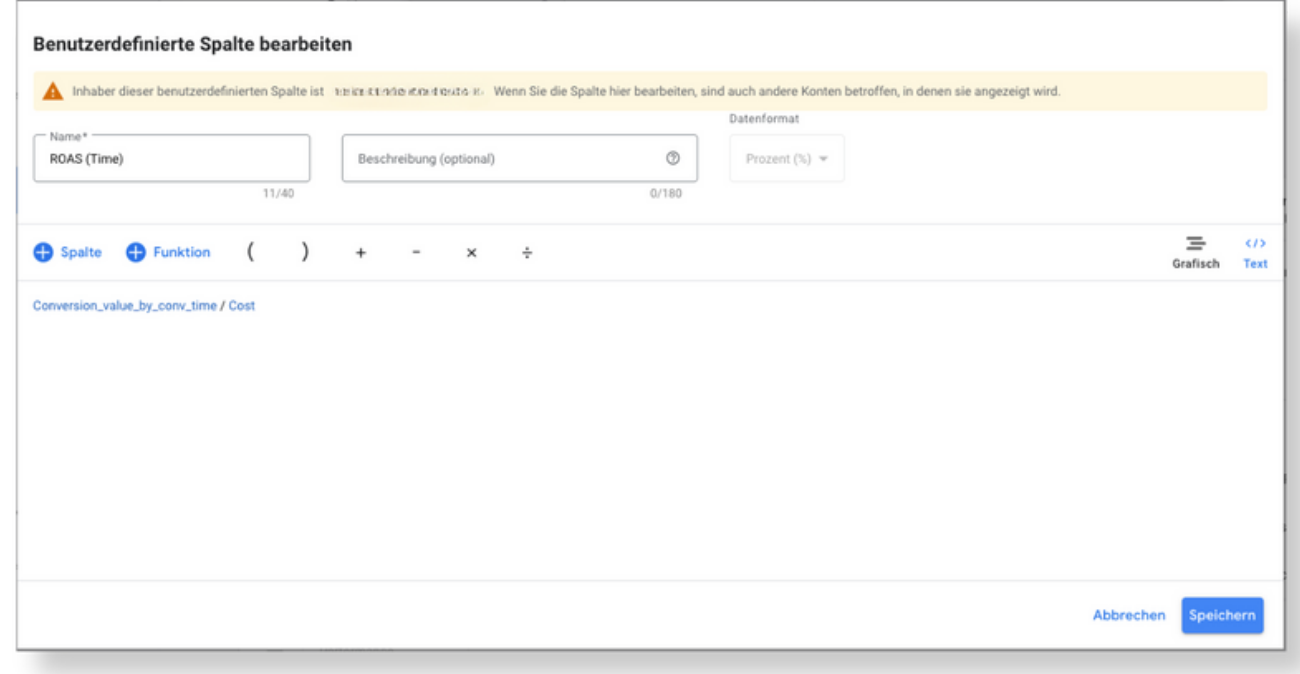

## *May the real ROAS please stand up?*

X

A

XXX

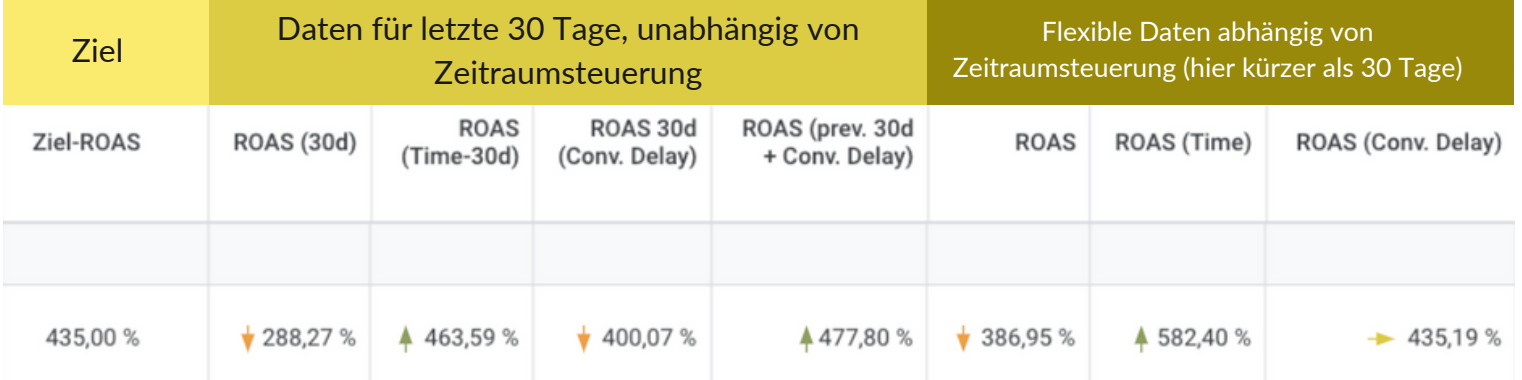

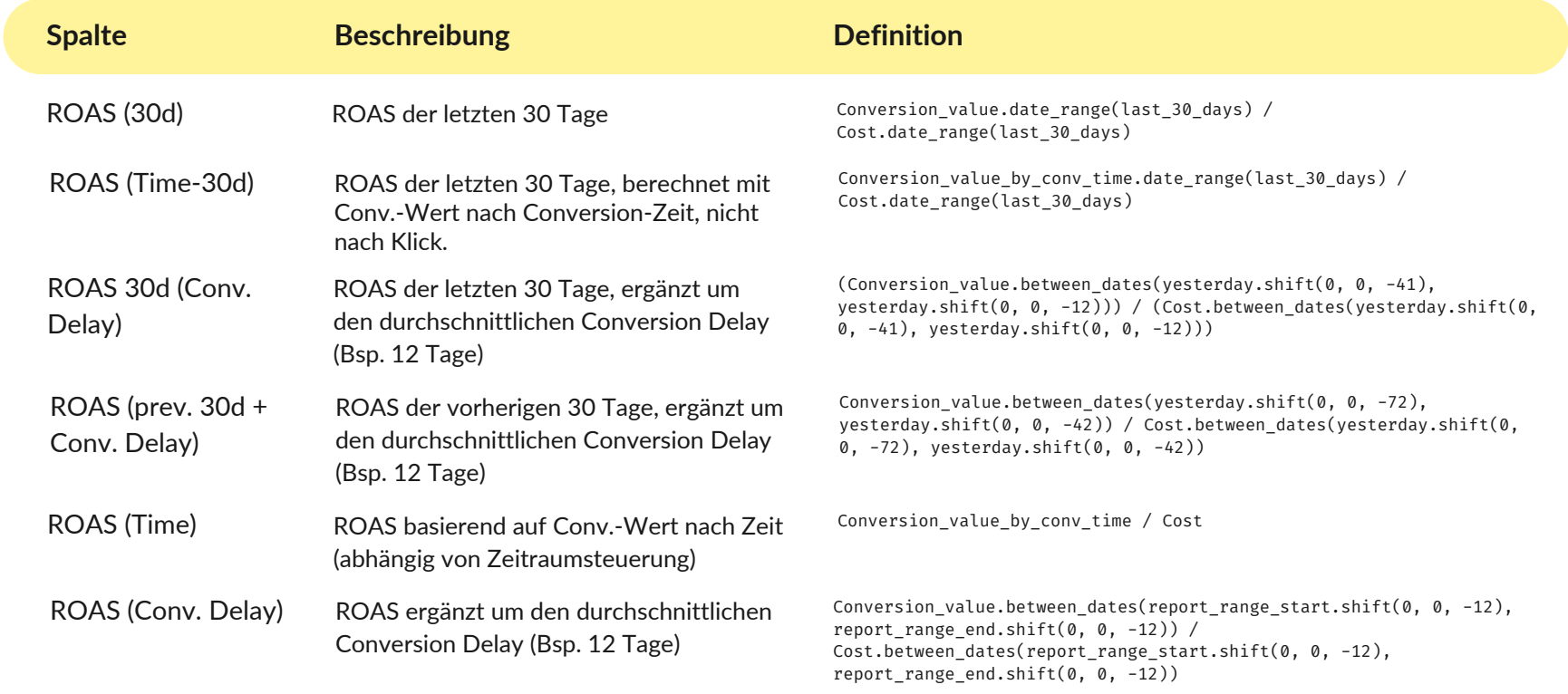

Der Conversion Delay beschreibt die Zeit zwischen Klick und Conversions. Diese Daten finden sich unter Zielvorhaben > Messung > Attribution.

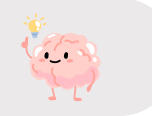

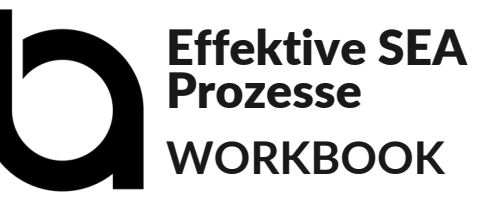

## **Deepdive mit Dashboards**

Wichtige Betrachtungen lassen sich am besten im Rahmen eines Dashboards abbilden.

So kann einfach auf die Daten zugegriffen werden und diese stehen stets aktualisiert zur Verfügung.

## **Interessante Betrachtungen sind:**

- Sichtbarkeitsentwicklung (speziell für Brand)
- Qualitätsfaktorentwicklung
- Zusammenspiel aus SEA und SEO
- Budgetausreizung
- uvm.

X

R

X

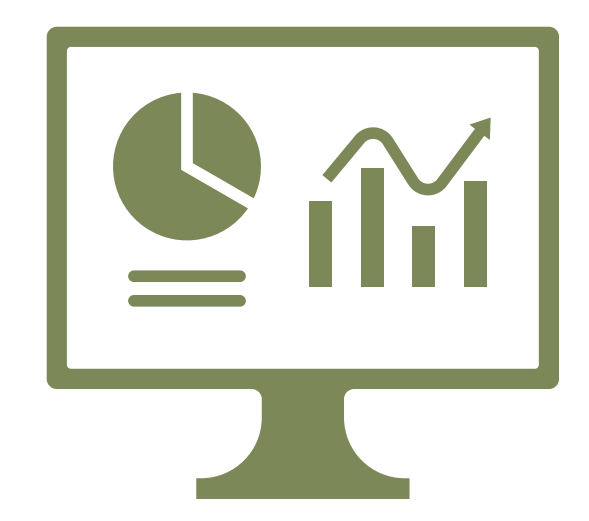

Ausserdem ist die Betrachtung des Verhältnisses von Klicks aus Google Ads vs. Sitzungen, die in Google Analytics getrackt werden, sehr spannend.

## **Klicks vs. Sitzungen**

X

R

XX

Ein Vergleich der Google Ads Klicks aus dem Interface mit den Sitzungen aus Google Analytics 4 (Quelle Google / Medium cpc) ergibt ein ungefähres Bild von der Zustimmungsrate des Consents.

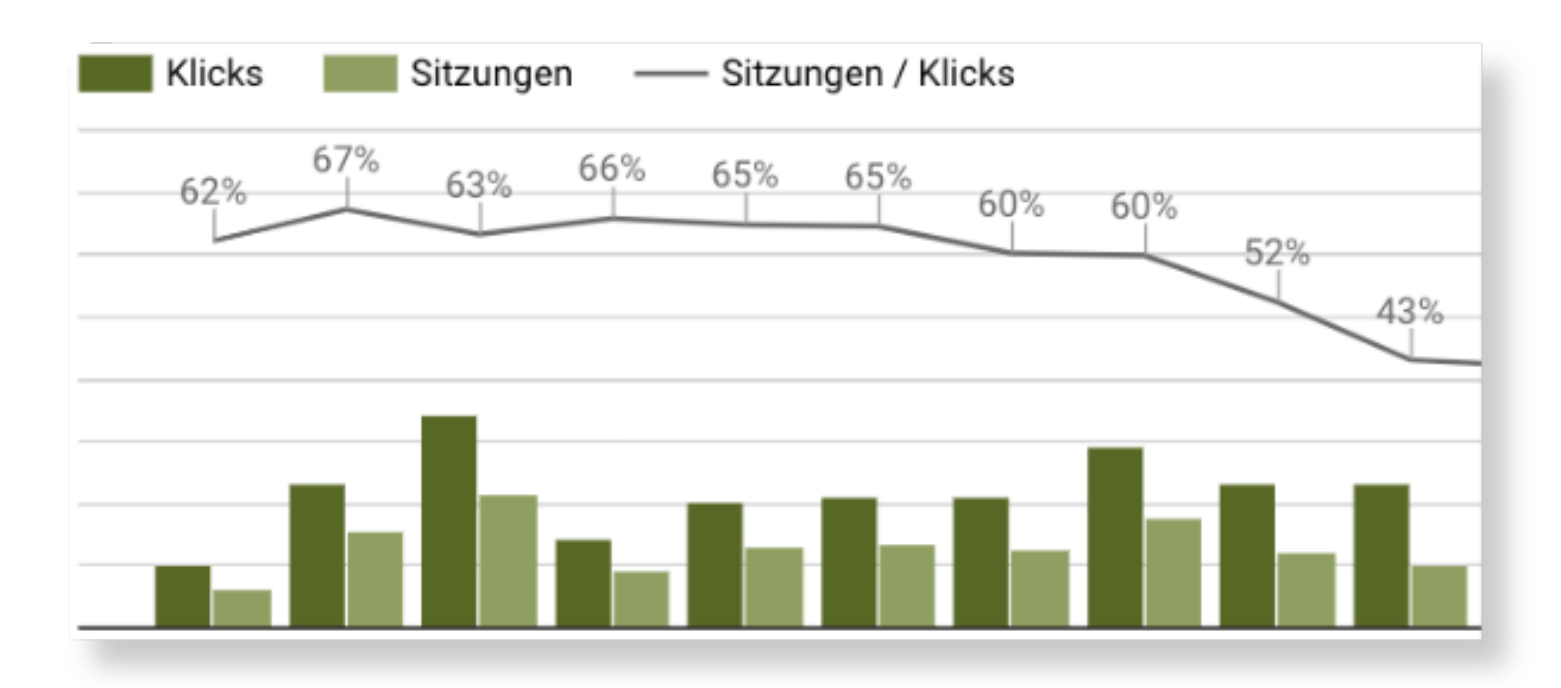

Das hilft dabei, die Daten in Google Ads besser zu interpretieren, da mittlerweile nicht mehr alle Daten sichtbar sind und es daher umso wichtiger ist zu wissen, was wir nicht sehen - zumindest ungefähr.

Auch für die ROAS Steuerung ist das immens wichtig, wenn schwindende Daten vom System als schlechte Performance interpretiert werden und dadurch die Umsätze sinken.

Hierfür müssen lediglich zwei Datenquellen verknüpft werden:

Google Analytics mit den Dimensionen *Year month* und *Date* sowie der Metrik *Sessions*, gefiltert nach *Google Ads Traffic (quelle/medium = google / cpc)*,

## kombiniert mit

X

R

XX

Google Ads mit den Dimensionen Monat und Tag sowie der Metrik Klicks

Diese Datenquelle wird dann mit einem Chart verknüpft. Klicks und Sitzungen werden als Balken dargestellt. In einem zusätzlichen Feld werden Sitzungen durch Klicks geteilt um das Verhältnis abzubilden.

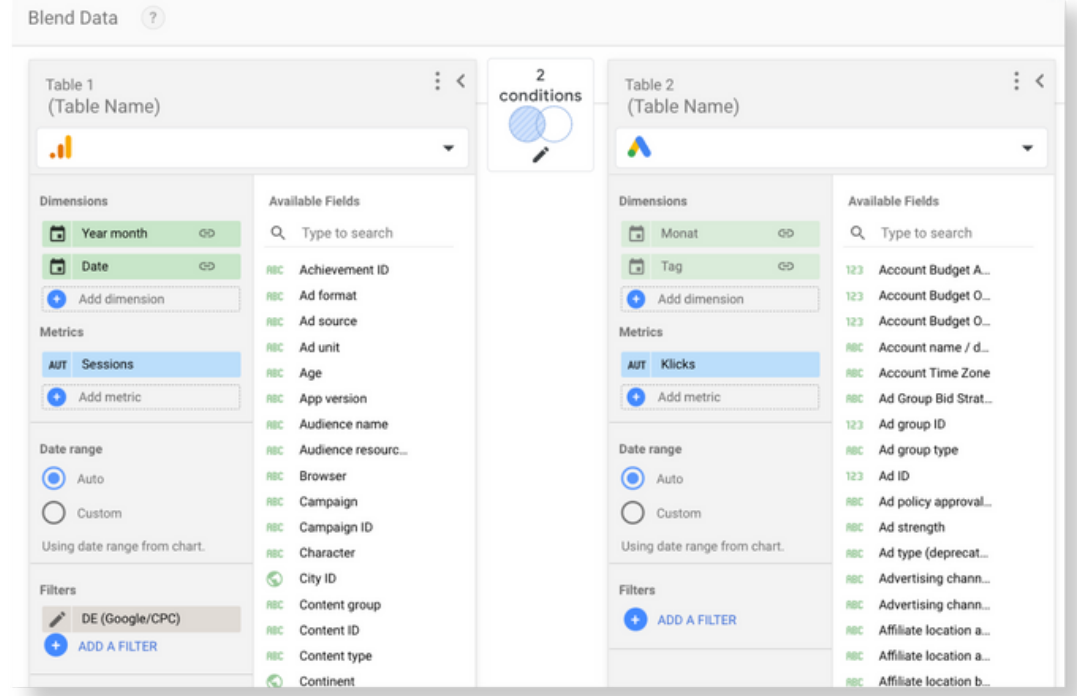

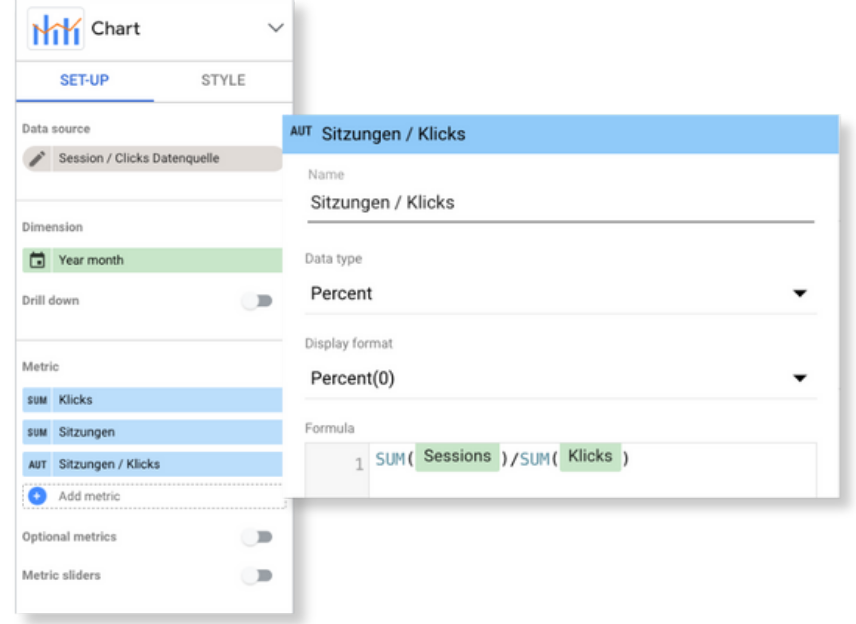

<span id="page-23-0"></span>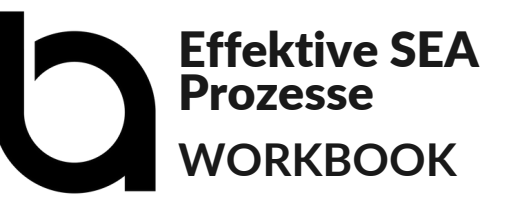

## **Account Entwicklung**

X

R

X

Die Entwicklung von SEA Accounts bilden wir in einem Zyklus ab.

Die Phasen erfolgen sukzessive, können jedoch auch parallel ablaufen.

Die Reihenfolge ist zweitrangig. Wichtig ist eine saubere Planung, die eine Umsetzung der Erkenntnisse aus vorangehenden Phasen sicherstellt.

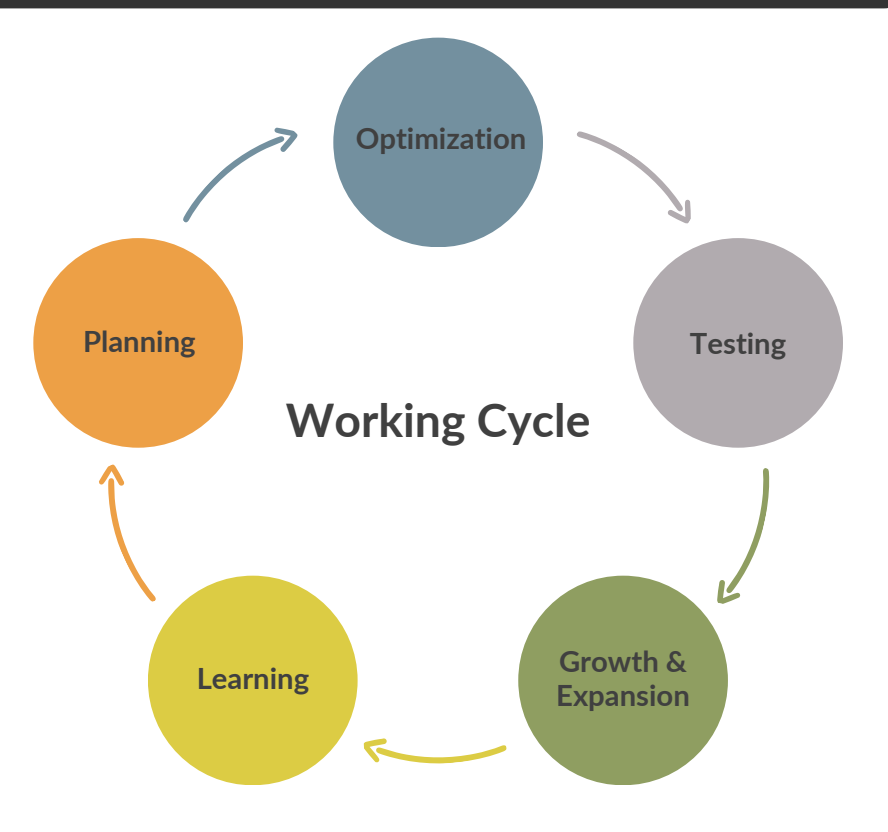

Einzelne Phasen können übersprungen werden, sollten jedoch unbedingt in jedem Zyklus in Betracht gezogen werden, sodass kein Aspekt vernachlässigt wird.

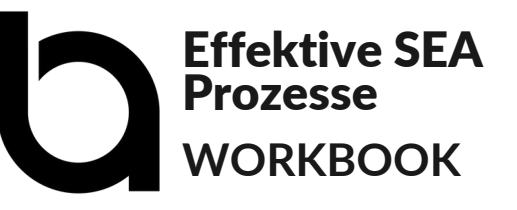

## **Optimization**

 $\sum$ 

A

 $\lambda$ 

Im Rahmen dieser Phase wird das aktuelle Account-Setup optimiert. Unter anderem folgende Aufgaben sollten regelmäßig angegangen werden:

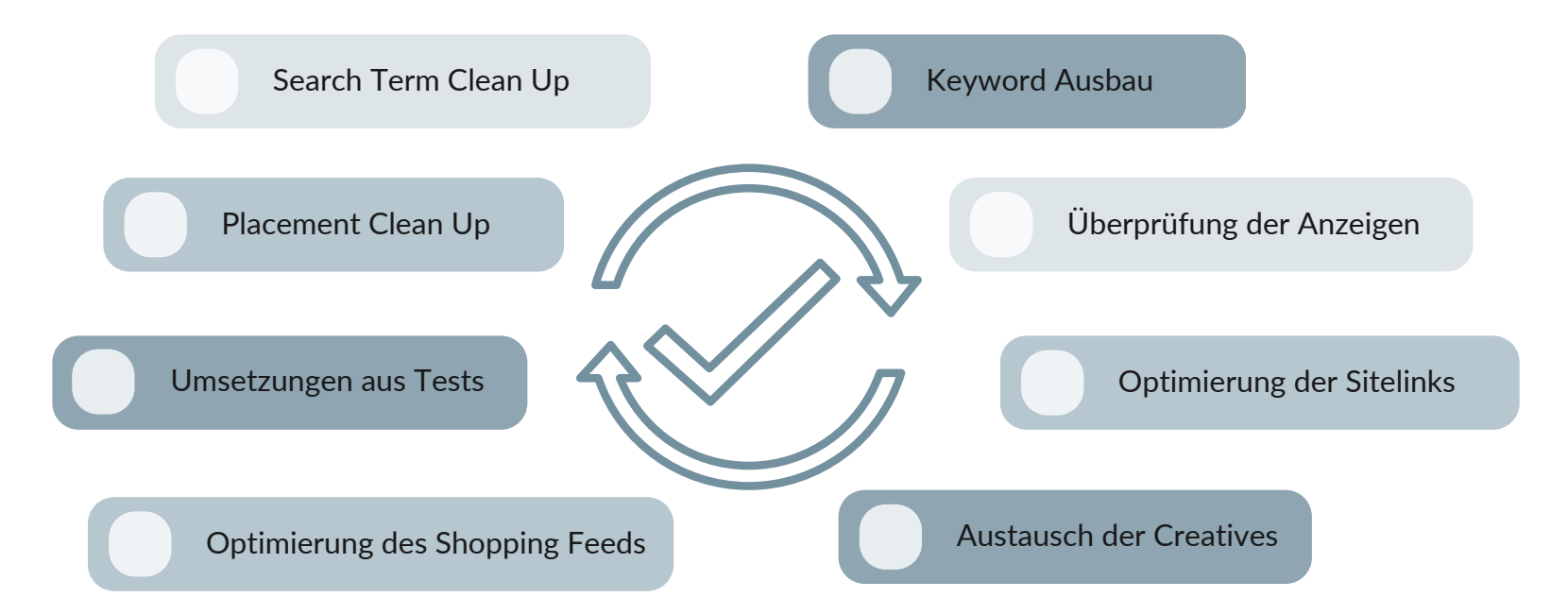

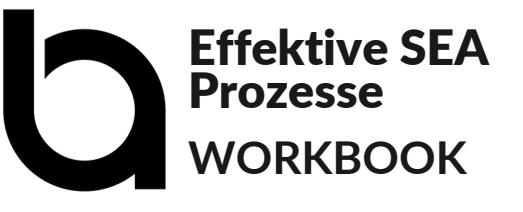

## **Testing**

X

XX

X

Innerhalb eines Accounts sollte im Idealfall immer mindestens ein Test laufen, um zu erkennen, welche Änderungen welchen Effekt mit sich bringen.

Es sollte jedoch nicht aufgrund des Testens-Willen getestet werden. Tests sollten immer so gestaltet werden, dass ihr Ergebnis auch signifikant sein kann.

Auch die Einführung neuer Kampagnenformate sollte als Test angesehen werden. Damit Tests nicht von Performancevorgaben begrenzt werden, sollte hierfür ein separates Testbudget definiert werden.

*Ohne Tests ist es nur eine Meinung*

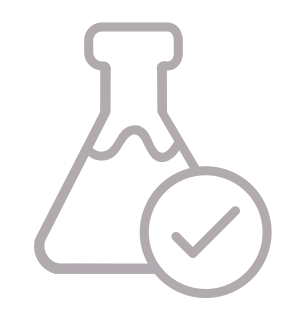

## **Ideen für Tests**

Du suchst Inspiration für deinen nächsten Test? Hier findest du sie!

## **Anzeigen**

Was spricht deine Kunden an? Hier lassen sich verschiedenste Anzeigenkonzepte testen: Messy Middle (Biases), Call to Actions, Brand Kommunikation, Produkt-Kommunikation, USP/Benefits im Vergleich zum Wettbewerb, uvm.

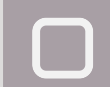

**XX** 

R

## **Gebotsstrategien**

Welche Gebotsstrategie funktioniert am besten? Auch bei Brand Kampagnen kann ein Test wertvolle Erkenntnisse bringen.

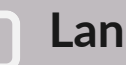

## **Landingpages**

Welche Landingpage konvertiert am besten?

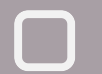

## **Segmentierung der Shopping Produkte**

Durch zusätzliche Anreicherung des Feeds um Rücksendequote, Marge oder Verfügbarkeit und Nutzung der Daten zur Segmentierung lässt sich ggf. die Performance verbessern.

## **Neue Formate**

Wie performen neue Formate? Mit Hilfe von Testing geben wir auch Neuerungen eine faire Chance.

## **Die fünf Schritte des Tests**

Es sollte nicht einfach des Testens willen getestet werden! Tests sollten gut durchdacht sein, damit die Ergebnisse auch valide und brauchbar sind. Folgende Schritte helfen dir dabei:

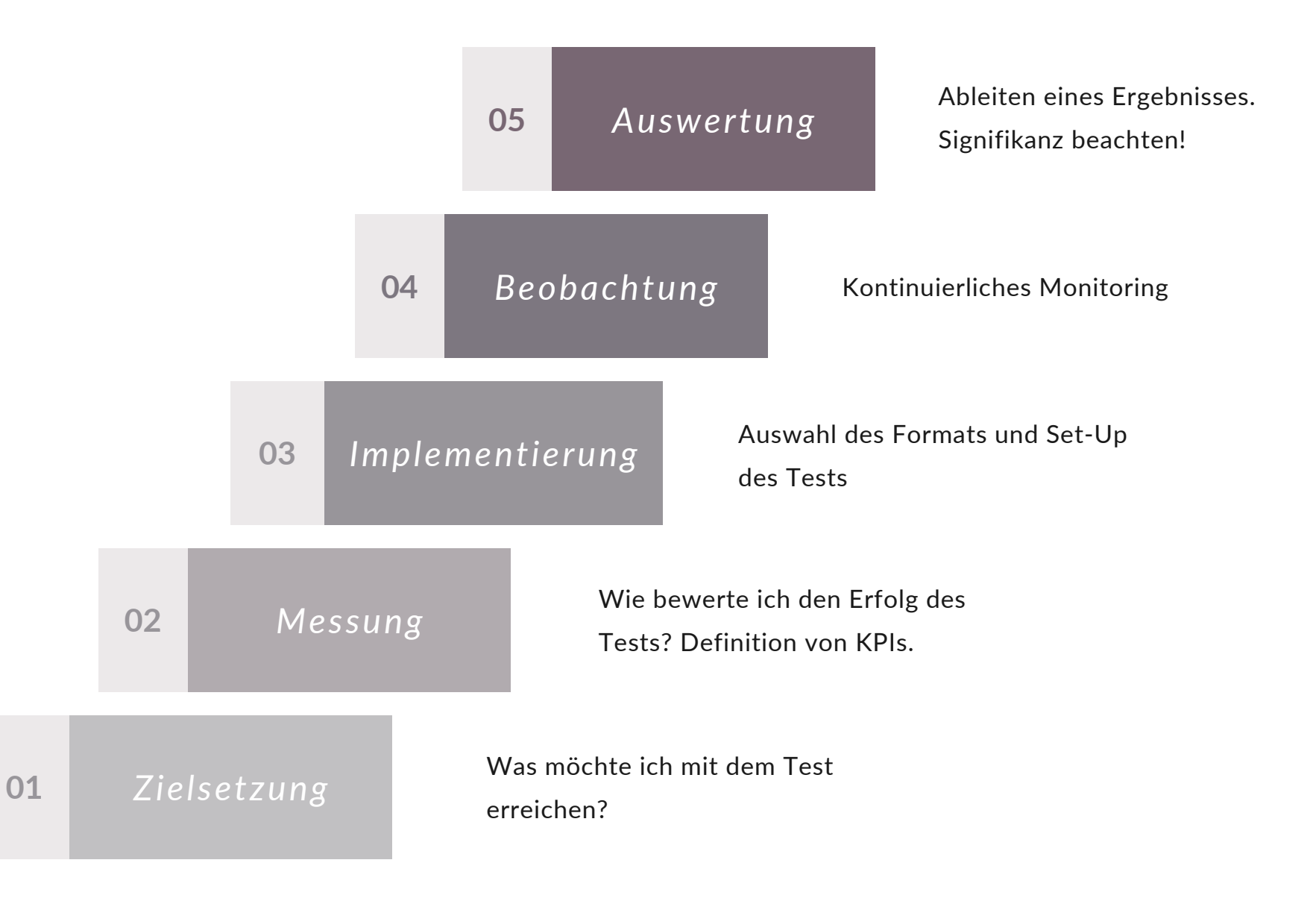

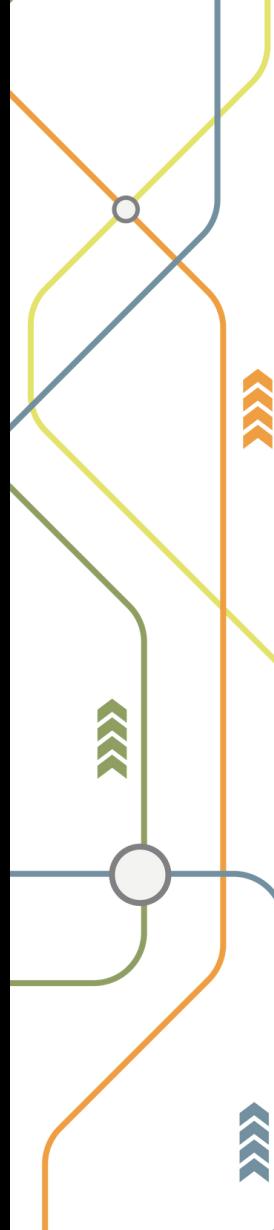

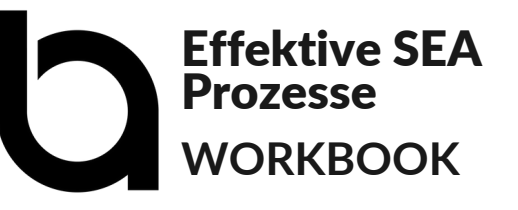

## **Growth & Expansion**

X

R

X

Die Nachfrage im Rahmen der Suche ist limitiert. Um weiter zu wachsen und mehr Nutzer:innen auf die Marke oder das Produkt aufmerksam zu machen, helfen Awareness-Maßnahmen. Ausserdem gibt es neben klassischen Google Suchanzeigen noch weitere Themen die vielleicht noch nicht umgesetzt wurden.

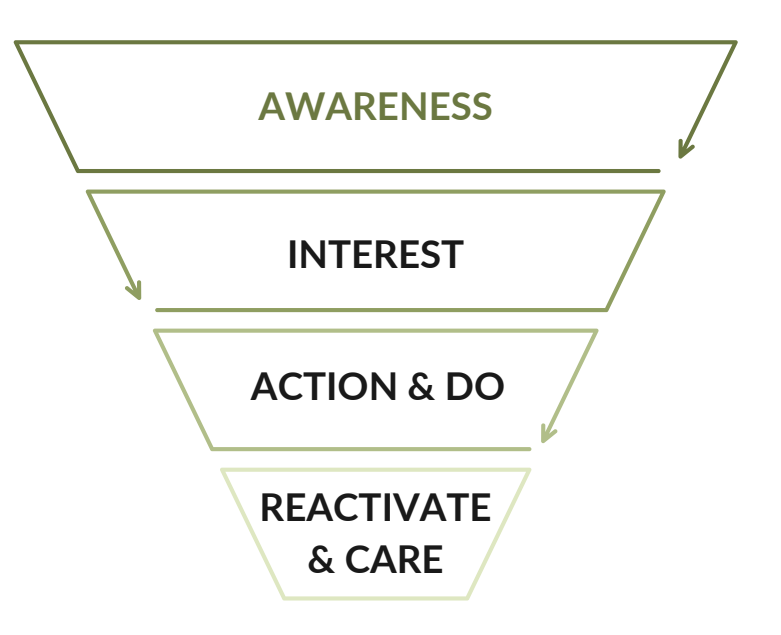

## **Mehr Nutzer:innen auf die Marke/das Produkt aufmerksam machen**

- Display Ads
- YouTube Ads
- Demand Gen Kampagnen
- Performance Max Kampagnen
- Microsoft Ads Display Anzeigen
- Microsoft Ads CTV Anzeigen

Bei der Verwendung von Reichweitenkanälen sollten die Creatives regelmäßig aktualisiert werden.

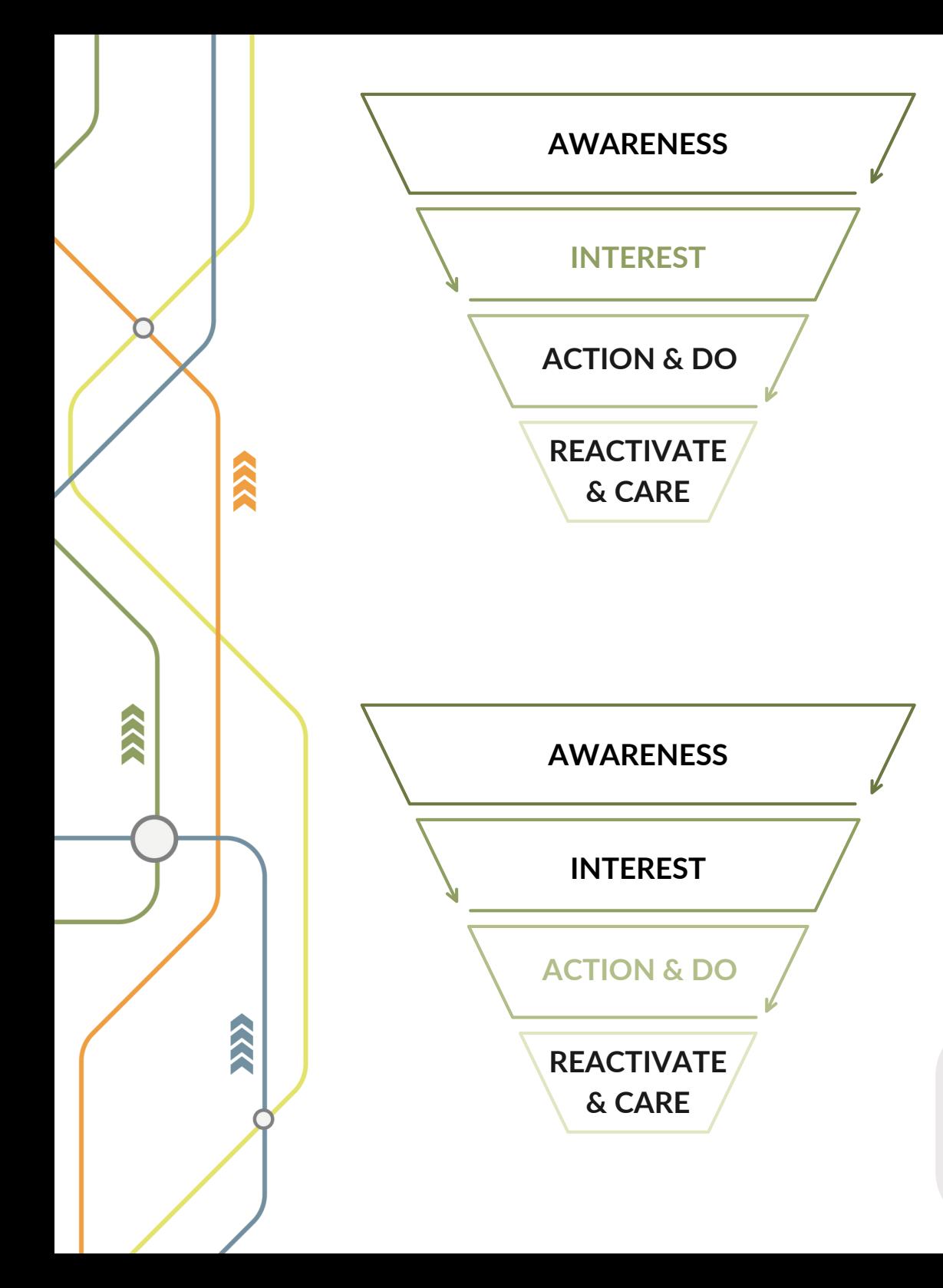

**Das Interesse der Nutzer:innen bestmöglich aufgreifen**

- Wird Microsoft Ads als Kanal genutzt?
- Werden alle Produkte beworben?
- Wird zusätzlich Content beworben?
- Wird broad Match als Keyword-Option genutzt?

## **Die Nutzer:innen zur Aktion animieren**

- Werden Demand Gen Kampagnen mit aktiviertem Produktfeed genutzt?
- Gibt es Display Kampagnen mit dynamischem Anteil?

Die Placements des Display Netzwerks sind nicht Teil der Demand Gen Kampagne.

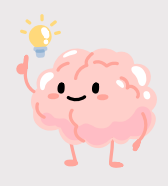

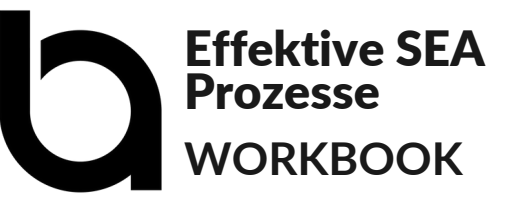

## **Learning**

 $\sum$ 

R

Für das, was wir beim Monitoring nicht wollen, nehmen wir uns aktiv Zeit: Einfach mal durch den Account treiben lassen und tief eintauchen.

Die Erkenntnisse des Deepdives können dann in To-dos übersetzt werden.

Kleine Anpassungen können natürlich auch sofort umgesetzt werden.

Auch ein Blick auf die tatsächlichen Ausspielungen der Anzeigen lohnt sich!

Ausserdem helfen auch automatische Auswertungen beim Gewinn neuer Erkenntnisse.

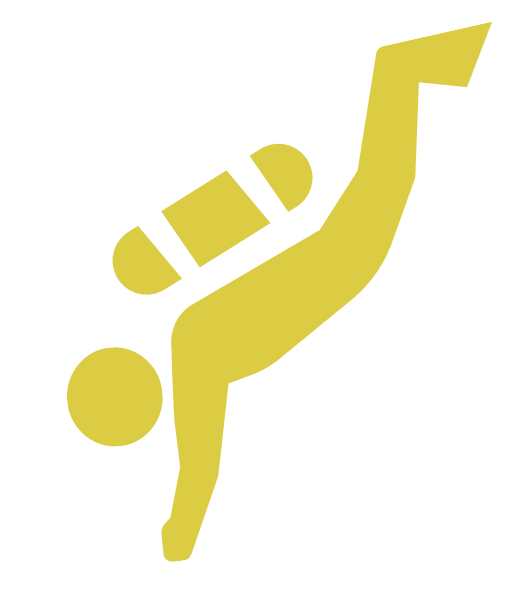

## **Automatische Auswertungen**

Auch automatische Auswertungen helfen sehr beim Gewinn neuer Erkenntnisse.

## **Trending Search Terms:**

Nach welchen Begriffen wird aktuell verhältnismäßig oft gesucht? Hier sollte definiert werden, ab welcher Anzahl an Impressionen Handlungen erforderlich sind.

## **Qualitätsfaktorauswertung:**

Wie entwickelt sich der Qualitätsfaktor? Steigen die Werte oder fallen sie? Auch hier sollten regelmäßig To-dos abgeleitet werden.

## **PMax Charts:**

X

**SSS** 

Die Insights zu PMax Kampagnen, die wir innerhalb des Google Ads Interfaces bekommen, sind relativ gering. Mit Hilfe eines Skripts können wir Informationen zur Kostenverteilung bekommen, was bei der Einschätzung der Performance sehr hilfreich ist.

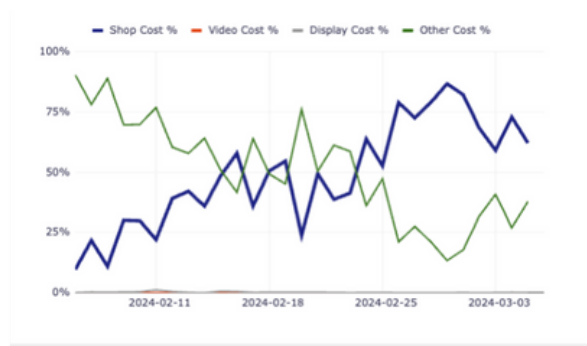

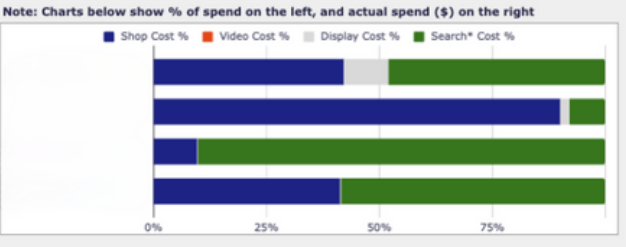

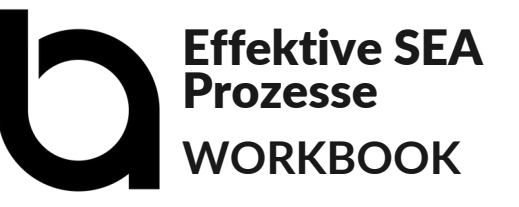

## **SEA Audit**

 $\hat{\bm{\lambda}}$ 

R

 $\lambda$ 

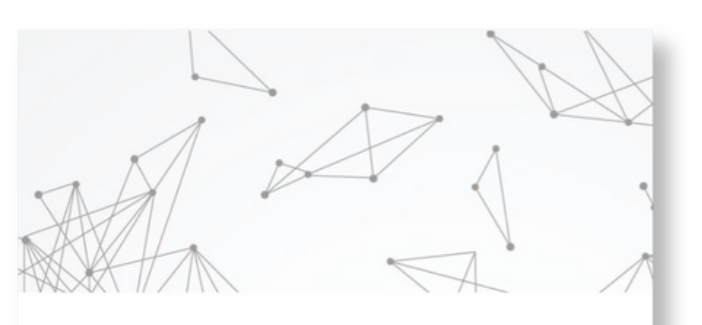

**BOUTIQUE** 

# **SEA-AUDIT** Checkliste

Die Account Audit Checkliste mit **99+ Prüfkriterien** hilft, die **Stellschrauben** im Account zu identifizieren und **Wachstums**- oder **Effizienzziele** zu erreichen.

Von der SEA Maturity Analyse über Conversions und Trackingmöglichkeiten bis hin zu Assets, Bidding und Gebotsstrategien.

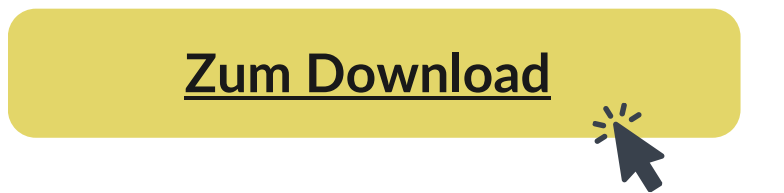

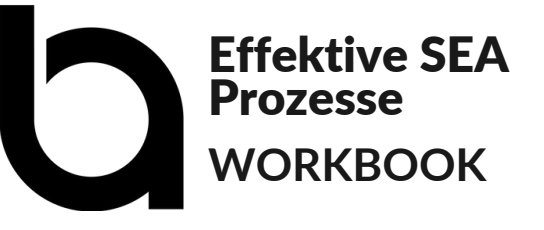

## **Planning**

X

R

XX

Damit alle To-dos auch in die Umsetzung gehen, sollte am Ende eines Zyklus der nächste geplant werden.

Es sollten klare Ziele definiert und die Aufgaben priorisiert werden und im Rahmen einer Roadmap abgebildet werden.

Natürlich kann es auch einmal zu Planänderungen kommen. Wichtig ist es, flexibel zu bleiben und Anpassungen an der Planung vorzunehmen, sofern diese nötig werden.

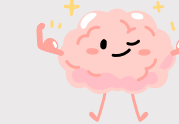

Mit jedem Cycle entwickeln wir den Account ein Stück weiter.

<span id="page-34-0"></span>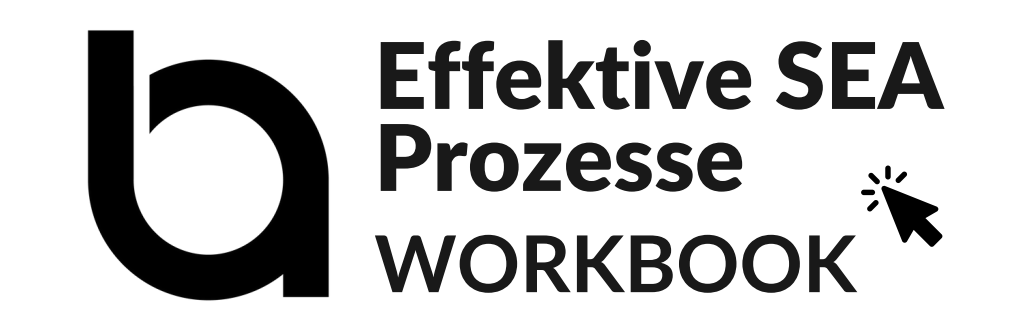

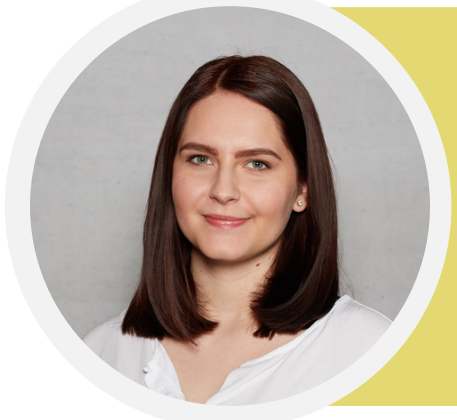

## **Lena Thauer**

Team Lead SEA | ISTJ - "Logistikerin"

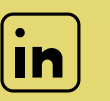

[linkedin.com/in/lena-thauer](https://www.linkedin.com/in/lena-thauer-259a2b114/)

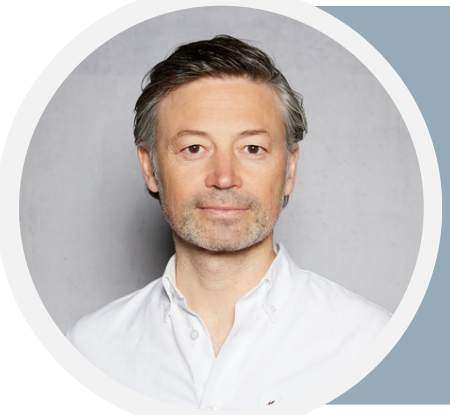

**Oliver Zenglein** Founder | ENFP "Aktivist"

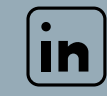

[linkedin.com/in/oliver-zenglein](https://www.linkedin.com/in/oliverzenglein/)

## **About us**

X

R

XX

The Boutique Agency ist eine inhabergeführte, B Corp™ zertifizierte Performance Marketing Agentur mit Sitz in München.

Mit individueller Beratung, einem hohen Qualitätsanspruch und dem Fokus auf die Weiterentwicklung von Team und Kunden gestalten wir nachhaltigen Erfolg.

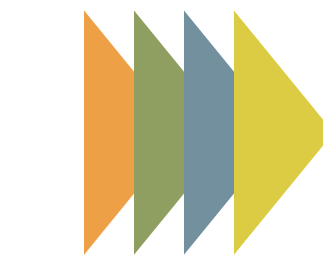

## **Unsere Spezialisierung:**

Data Driven Digital Marketing mit Fokus auf SEA, Paid Social, SEO und Website Usability/UX.